## Installing Docker an Portainer to use With Edge Agent

Use the following commands to setup Docker and Portainer to be used will allow you to connect all of your docker hosts to one Portainer host.

First install Docker

Now install Portainer with both ports 9000 and 8000. The Edge Agent  $\blacksquare$ must.

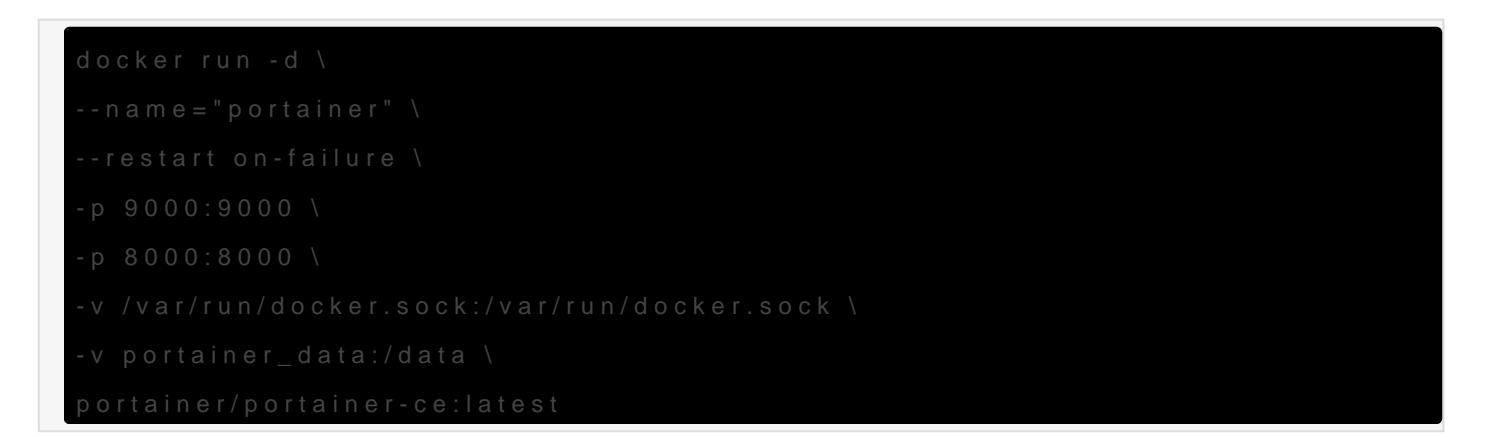

Refer to this video for connecting Docker hosts to Portainer.

## [https://www.youtube.com/embed/8Y](https://www.youtube.com/embed/8YmQoQ7gAg8)mQoQ7gAg8

Refer to this video for connecting Synology Docker endpoints to Porta

Revision #5 Created 28 June 2021 10:50:09 by Jeremy Updated 29 June 2021 10:25:37 by Jeremy